# Instructions for accessing partner scholarships

Scholarship America is partnering with other scholarship providers and scholarship search engines to provide students with access to those other resources using their one profile.

To Access these partner scholarships:

1) Log into your student profile by going to your chapter website and clicking on the Student & Parents section.

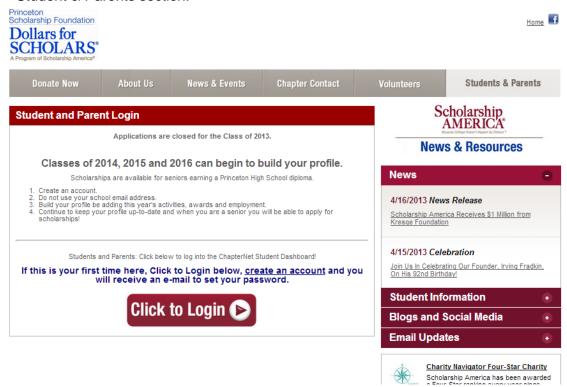

2) When you reach your profile dashboard, go to the My Scholarships section and click to search for new scholarships.

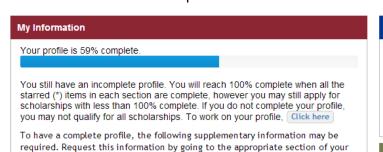

Financial Information (for method 3) from Parent or Guardian: Submitted Transcript Information from Counselor: Requested

Recommendation from Counselor or other Reference: Not started

profile. Current status of these pieces are:

### My Scholarships

Check this section often, as scholarships open and close all the time. When new scholarships open for which you qualify, they will automatically populate this area. We recommend you check back weekly so that you do not miss any new

•To search for new scholarships and edit, submit, and check the status of scholarships you've already found Click Here

## My Opportunities

Look here for announcements from your Chapter

Scholarship America Student Resources: Help for every step of the college process

#### My Scholarship News

Look here for news from Scholarship America

Choosing a Practical Major: Students have been confronted for generations with the question: "What do you expect to do with a degree in that?"

College-bound? How to pay for higher education: families should remember -- as their high school senior considers different schools — that they can go to the college and negotiate financial aid offers that they've received.

College Degrees With the Highest Starting Salaries:The average starting salary for 2013 grads earning bachelor's degrees has risen to \$45,000, up 5.3% from the average starting salary for the class of

#### Read More

Back Next

3) On your scholarships page, scroll down to the section titled, Scholarship America Partner Scholarships, and click the partner whose scholarships you would like to search (i.e. Fastweb)

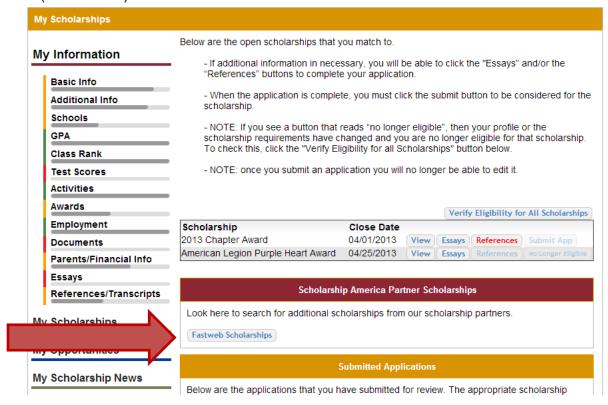

4) To access their scholarships that match to your profile, click the "Opt in ... " button.

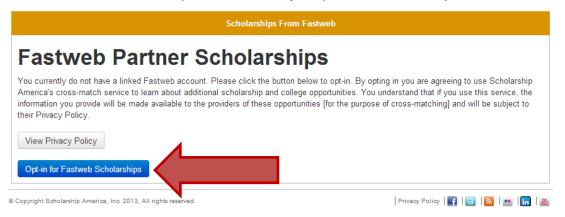

5) Complete the information on the pop-up screen to create a Fastweb account and click the "Opt-in Now" button to search their list of over 1.5 million scholarships.

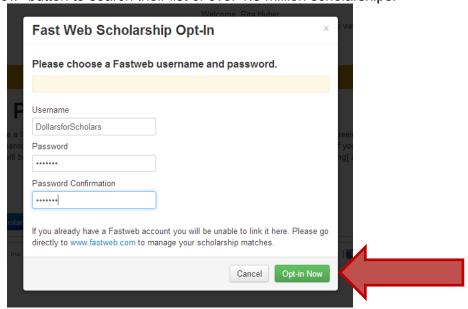

6) You will now be able to view and apply for Fastweb scholarships by following the directions on the page.

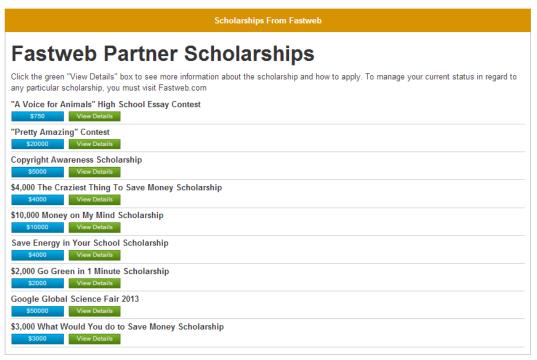

7) Return to this list, or login directly to Fastweb to check for new scholarships or to report on the results of your scholarship search.